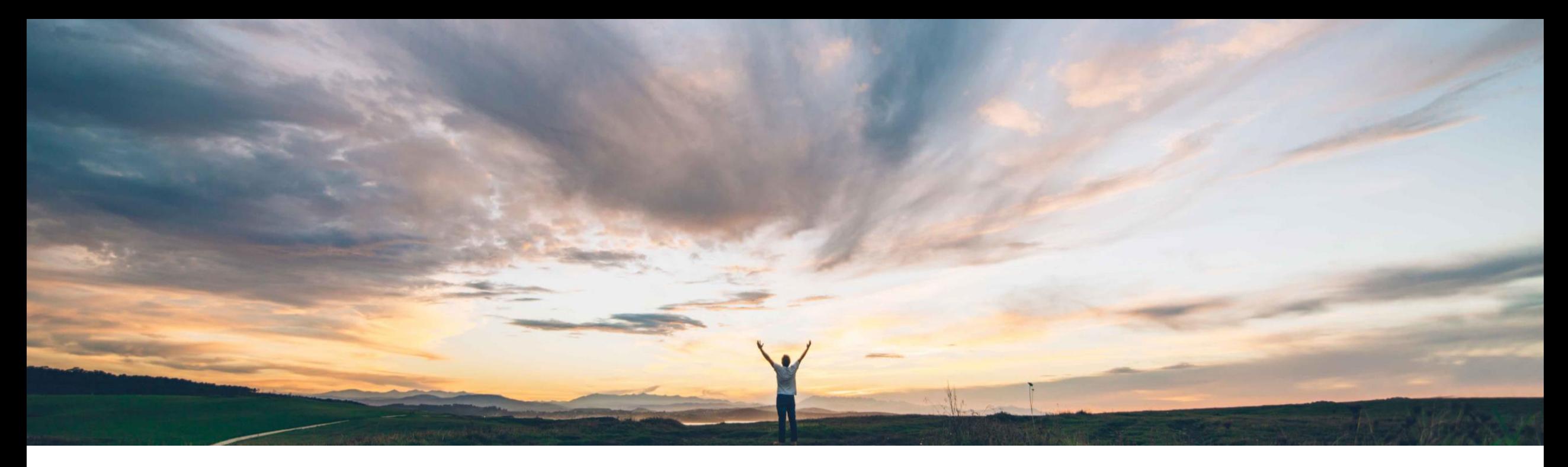

## SAP Ariba

# 機能の概要 Excel ダウンロード/アップロードによる品質通知一括更新

Sourabh Kothari、SAP Ariba 一般提供予定: 2019 年 5 月

EXTERNAL

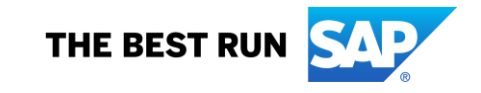

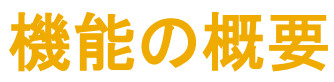

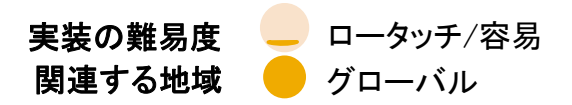

### お客様の課題

現在、サプライヤ向けに品質通知一括更新機能は 提供されておりません。サプライヤは、品質通知を 1 つずつ更新する必要があります。これは、処理が 必要な品質通知が複数ある場合に問題となりま す。

#### SAP Ariba でこの課題に対応

Ariba Network において、サプライヤが MS Excel 形 式での品質通知ドキュメントの一括ダウンロード、品 質通知フィールドの編集、変更した Excel ファイルの Ariba Network へのアップロードを実行できるように なります。

#### 実現される主なメリット

この機能により、サプライヤの品質通知に関する処理効 率が向上します。

#### ソリューション領域

品質コラボレーションアドオンが組み込まれた SAP Ariba Supply Chain Collaboration

#### 実装に関する情報

この機能は、該当ソリューションを使用しているすべての お客様に対して自動的にオンになっており、即時に使用 できます。

#### 前提条件および制限事項

- サプライヤは、品質コラボレーションコンポーネントの使 用権限を保有しているバイヤーとの取引関係を結んで いる必要があります。
- XLSX ファイルを開いて変更するには、Microsoft Excel 2007 以降、または Microsoft Excel Open XML 形式に 対応しているアプリケーション (LibreOffice など) が必 要となります。

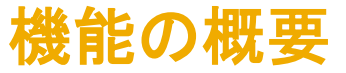

## 以下をサポートする機能が提供されます。

- ➢ 品質通知の一括ダウンロード/アップロード機能
- ▶ サプライヤに対する 「アップロード/ダウンロード] タブからの品質通知ダウンロードの許可

➢ サプライヤに対する [ヘッダー]、[タスク]、[アクティビティ]、および [問題] セクション更新の許可

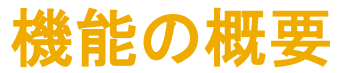

## ユーザーインターフェイスの変更点

- ▶ [ジョブ] タブでは、新しいジョブの種類 [品質通知] が追加されています。
- ➢ 特定の顧客からの品質通知をダウンロードするジョブを作成することができます。
- ➢ ジョブの実行中に行われる更新に関連するセクションを選択することができます。

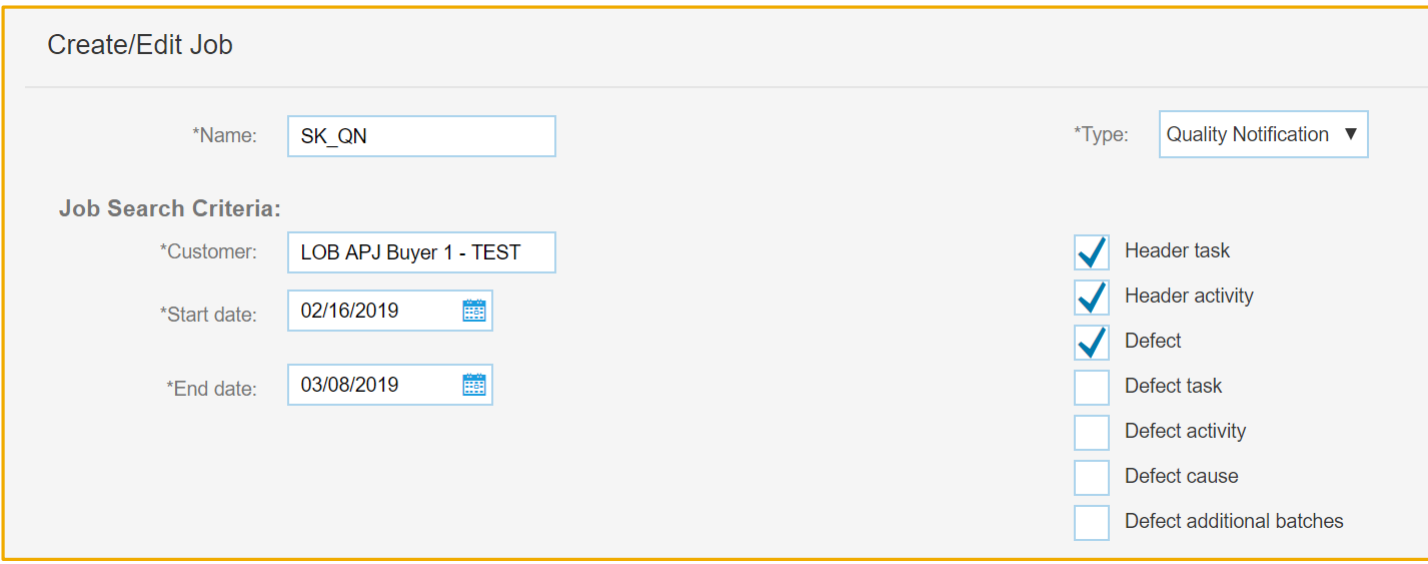

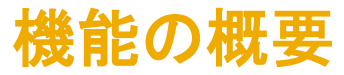

### ユーザーインターフェイスの変更点

➢ [ダウンロード] タブでは、実行済みの品質通知ジョブを確認し、ファイルをダウンロードすることができます。

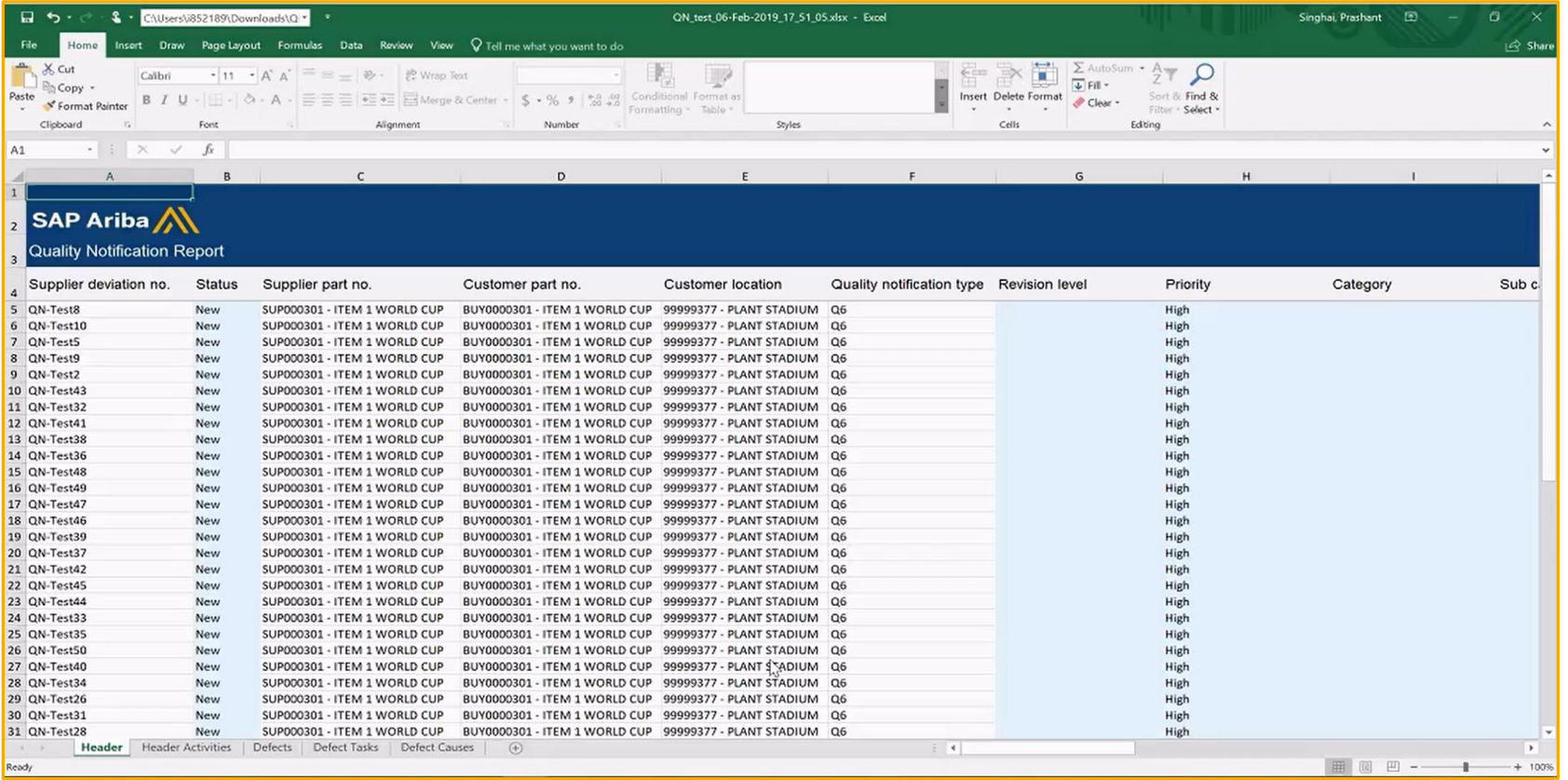

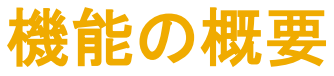

### ユーザーインターフェイスによる Excel 形式の通知の処理:

- ➢ 品質通知の Excel ファイルを開きます。
- ➢ 以下のタブのいずれかをクリックします。
	- ヘッダー
	- ヘッダーのタスク
	- ヘッダーのアクティビティ
	- 問題
	- 問題のタスク
	- 問題のアクティビティ
	- 問題の原因
	- 問題の追加バッチ
- ➢ 既存の行については、青い網掛けの列を編集できます。入力に誤りがある場合は、ログファイルの検証メッセージが更新されます。
	- 注: 白い網掛けの列は編集しないでください。これらの値は更新できません。
- ➢ [アクション] 列では、以下の値のいずれかを指定します。
	- A = 追加
	- U = 更新
	- D = 削除
- ➢ 編集が完了したら、ファイルを保存します。

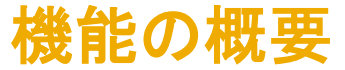

## ユーザーインターフェイスによるアップロード

- ➢ [アップロード/ダウンロード] をクリックします。
- ➢ [アップロード] をクリックします。[ファイルのアップロード] ウィンドウが表示されます。
- ➢ 以下の情報を入力します。
	- 名前: ジョブ名を入力します。
	- 種類: [品質通知] を選択します。
	- 顧客: 顧客名の入力を開始し、表示されるリストからいずれかを選択します。
	- ファイル: [ファイルの選択] をクリックし、品質通知ファイルを選択します。

➢ [アップロード] をクリックします。

➢ アップロードが完了すると、状況が [完了] になります。